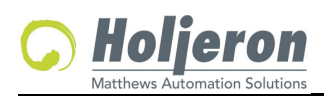

# **BusBlock Frequency Input Module**

**for the Smart Distributed System**

#### BBK-4054-6 Updated: 10-12-2018 **TECHNICAL DATA**

## **Description**

The Holjeron BusBlock Frequency Input Module is designed to handle frequency inputs in a limited amount of space. The BusBlock Frequency Input Module has four channels, with each channel using bus power. Each input can be either a separate SDS address, or can be configured to be four embedded objects within a single SDS address. Field terminations are captive screw terminals.

Other BusBlock products include an eight point configurable digital module; as well as analog input and output modules.

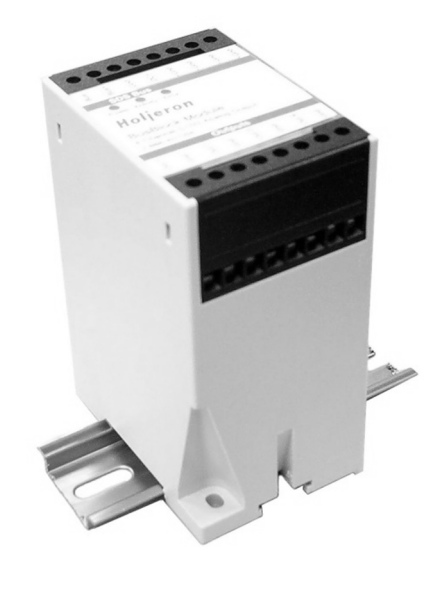

#### **Warranty/Remedy**

Seller warrants its products to be free from defects in design, material and workmanship under normal use and service. Seller will repair or replace without charge any such products it finds to be so defective on its return to Seller within 18 months after date of shipment by Seller. **The foregoing is in lieu of all other expressed or implied warranties (except title), including those of merchantability and fitness for a particular purpose.** The foregoing is also purchaser's sole remedy and is in lieu of all other guarantees, obligations, or liabilities or any consequences incidental, or punitive damages attributable to negligence or strict liability, all by way of example.

While Holjeron provides application assistance, personally and through our literature, it is up to the customer to determine the suitability of the product in the application.

All information contained herein, including illustrations, specifications and dimensions, is believed to be reliable as of the date of publication, but is subject to change without notice.

#### **Specifications**

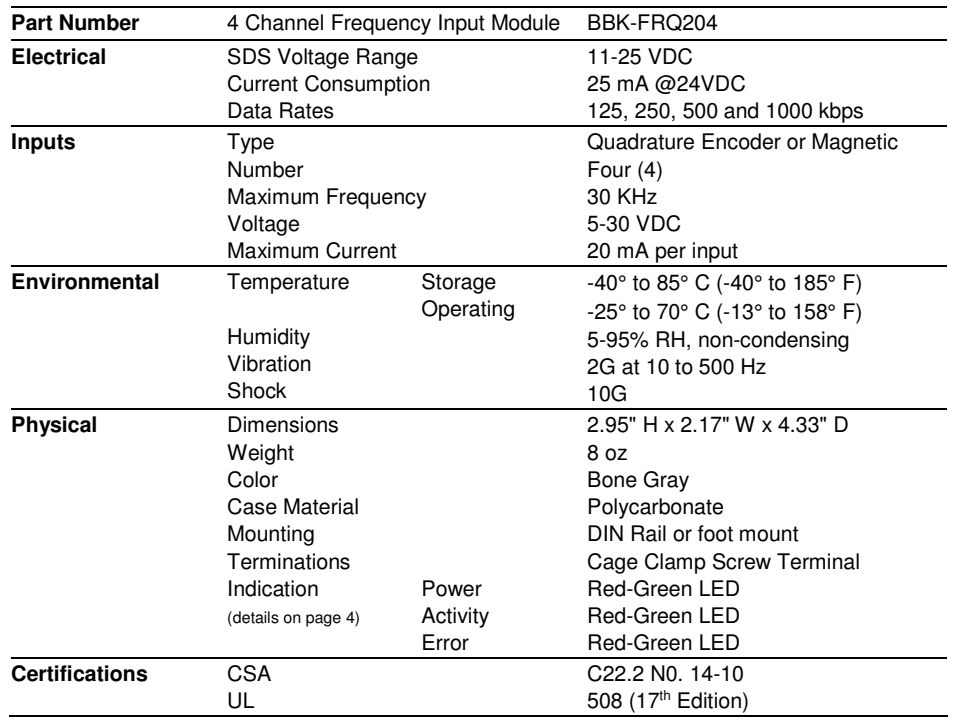

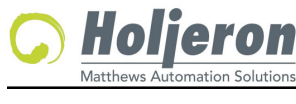

# **BusBlock Frequency Input Module**

**for the Smart Distributed System**

BBK-4054-6 **Page 2** Page 2 **TECHNICAL DATA** 

#### **Dimensions**

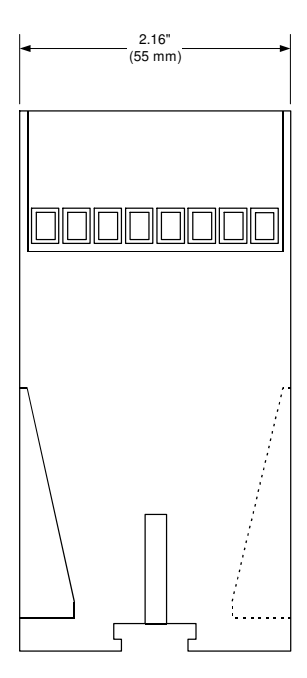

 $\overline{a}$ 

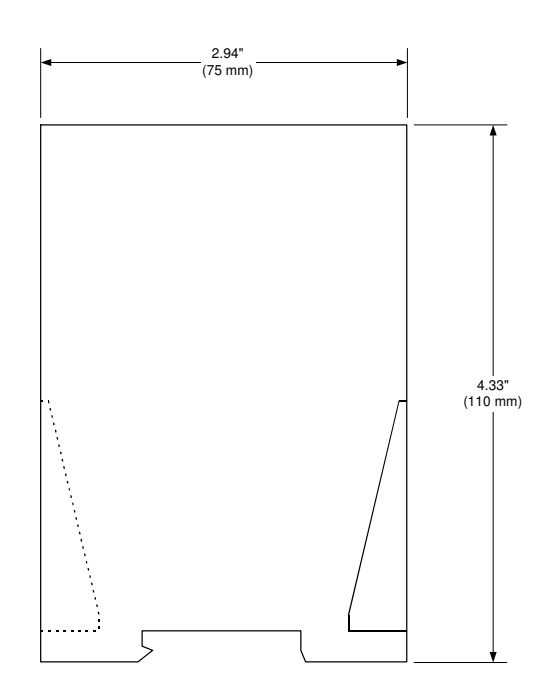

## **Wiring**

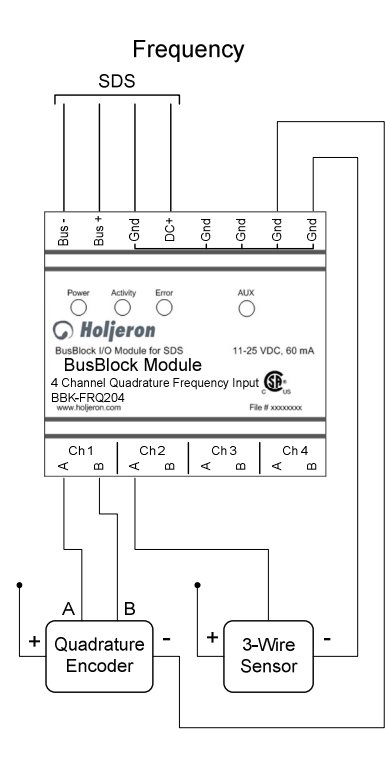

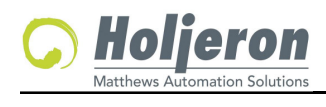

#### **Configuration Tools**

#### **Holjeron ZTC-F64 Multi-Config Tool (ZTC-F64-DOTS)**

Holjeron offers a configuration tool that connects to the USB port of a personal computer and 24V power, either from the Bus or a dedicated power supply. This tool can be used to configure or master an SDS Network, a ViaBus network, or Holjeron's Zonelink.S serial communication for multi-zone MDR Controls.

#### **Legacy Configuration Tools:**

These tools below (and others) can be used for configuration, but are no longer sold or supported:

#### **Holjeron HSIM Portable Configuration Tool for SDS (HSM-PTB101)**

#### **Honeywell hand-held activator**

**Honeywell Think & Do Software** using Holjeron's PCI Interface Card to communicate with a PC.

#### **Quick Start**

**The following steps are the minimum steps to configure BusBlock module. Default values are shown in bold.** 

#### **Baud Rate**

Baud rate selections are as follows:

- **0 = Autobaud**
- $1 = 1000$  kbps
- $2 = 500$  kbps 3 = 250 kbps
- $4 = 125$  kbps

#### **Set Device Address**

Using one of the tools described above, change the device address from the default. All units are shipped from the factory as **address 123-126**.

#### **Note**

**Set the address before attaching any component to a complete bus. This will help prevent duplicate addresses on a bus.** 

#### **Channel Configuration**

If using less than four channels, set the **Number of Channels (attribute 58)** to the appropriate value. Legal entries are 1, 2, 3 and **4**.

Each channel can also be configured as an embedded object within a single SDS address. This requires an SDS master that understands how to communicate with embedded objects.

**Enable Objects (attribute 59)**, when set to a value of 1, each channel is configured as an embedded object within a single SDS address.

#### **Note**

**Changes to attributes 58 or 59 require power to be cycled to the module before changes take effect.** 

#### **Tag Name**

**Tag Name (attribute 56)** is a 32 character string that the user can enter to describe the functionality and/or location of each channel of the BusBlock Frequency Input Module.

#### **BusBlock Frequency Input Module for the Smart Distributed System**

#### BBK-4054-6 Page 3 **TECHNICAL DATA**

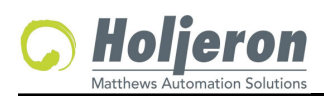

BBK-4054-6 Page 4 **TECHNICAL DATA**

## **LED Diagnostic Indicator Patterns**

**Current (Third) Generation (Rev 6+)** 

- **Third Generation modules have Red-Green LEDs for all indicators.** 

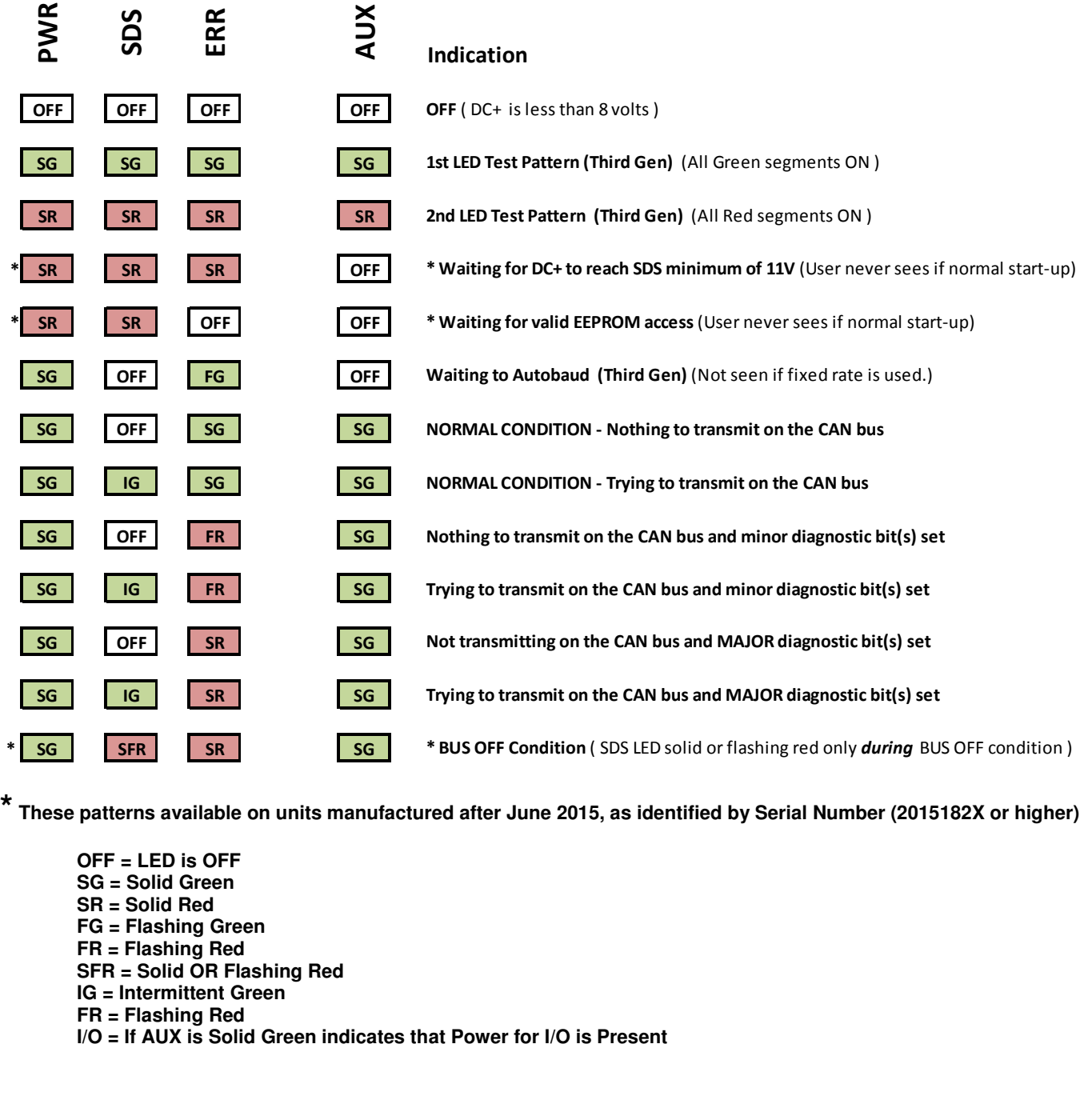

**\* These patterns available on units manufactured after June 2015, as identified by Serial Number (2015182X or higher)** 

**OFF = LED is OFF SG = Solid Green SR = Solid Red FG = Flashing Green FR = Flashing Red SFR = Solid OR Flashing Red IG = Intermittent Green FR = Flashing Red I/O = If AUX is Solid Green indicates that Power for I/O is Present** 

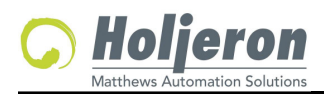

# **Operation**

The BusBlock Frequency Input module converts frequency signals using the process defined below.

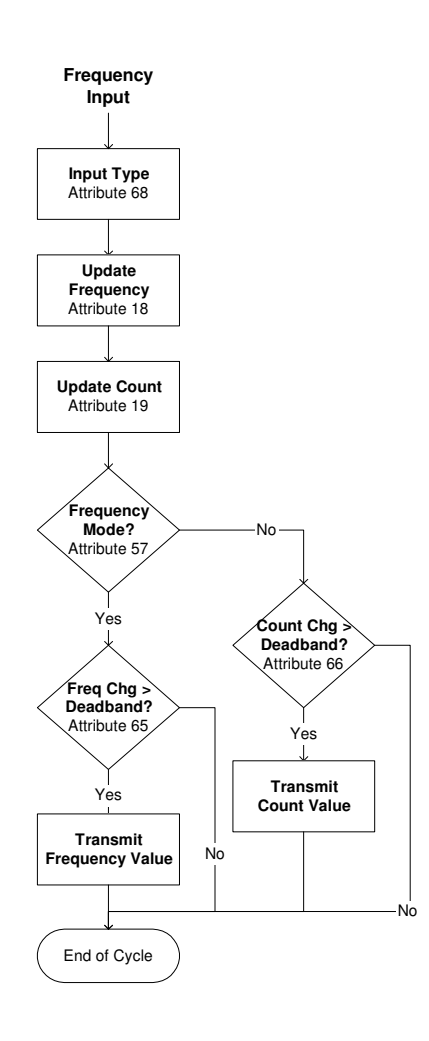

#### **Input Range**

The BusBlock Frequency Input Module can be configured to accept pulses, quadrature inputs or magnetic inputs through the **Input Range (attribute 68)**. The counting function is determined by setting the appropriate value from the table below:

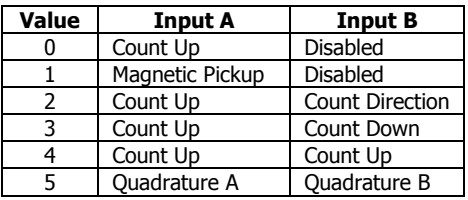

#### **Data Mode**

The BusBlock Frequency Input Module can be configured to transmit either a frequency value or an actual count. The frequency value (in Hertz) is enabled as the input variable by setting the **Data Mode (attribute 57)** to 1. Setting the Data Mode to 2 causes the module to transmit count data to the host controller. A value of 3 enables both frequency and count to transmitted as input variables.

#### **Note**

**When using a packaged control system, such as Think & Do Software, it is not necessary to explicitly read input and output variables. The SDS I/O Driver and Interface Card perform this function. All that is required is to map inputs and outputs as described in the software user manual.** 

# **BusBlock Frequency Input Module**

**for the Smart Distributed System**

#### BBK-4054-6 Page 5 **TECHNICAL DATA**

#### **Frequency Variable**

**Attribute 18** functions as the frequency variable for the BusBlock Frequency Input Module. Whenever an event is generated that reports the frequency, the data in attribute 18 will be passed.

#### **Frequency Deadband**

A **Frequency Deadband (attribute 65)** can also be set. This will limit events from being sent unless the input variable changes at least as much as the value entered in the Change of Value Deadband. This prevents insignificant changes in the input variable from generating events on the bus. The default value for the Frequency Deadband is 16.

#### **Count Variable**

**Attribute 19** functions as the count variable for the BusBlock Frequency Input Module. Whenever an event is generated that reports the count, the data in attribute 19 will be passed.

#### **Count Deadband**

A **Count Deadband (attribute 66)** can also be set. This will limit events from being sent unless the count variable changes at least as much as the value entered in the Count Deadband. This prevents insignificant changes in the count value from generating events on the bus. The default value for the Count Deadband is 256.

#### **Input Event Mode**

Most systems will require a BusBlock I/O Module to generate an event whenever one or more inputs change state. This requires the **Unsolicit Mode (attribute 6)** be enabled by setting its value to 1, 2 or 3. A value of 1 enables changes in frequency to transmit an event, a value of 2 changes in count, and a value of 3 enables both variables to transmit change of value events. The default value for the Unsolicit Mode is **3**.

Other options are to disable change of value events (Unsolicit Mode =  $0$ ) or use the **Cyclic Timer (Attribute 10)** by setting it to some non-zero value. The Cyclic Timer will transmit the input variable on an interval equal to the value in the Cyclic Timer attribute times 10 milliseconds (0.01 seconds).

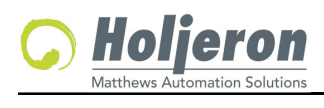

BBK-4054-6 Page 6 **TECHNICAL DATA**

#### **Diagnostics**

The Diagnostics Register (**attribute 9**) is two bytes and contains the minimum diagnostics required for the Smart Distributed System, plus additional diagnostics specific to the BusBlock Frequency Input module.

Diagnostic Register Bit Definitions Byte 0

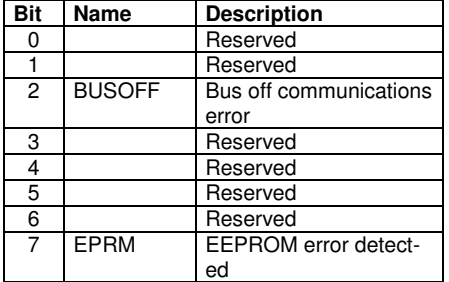

Diagnostic Register Bit Definitions Byte 1

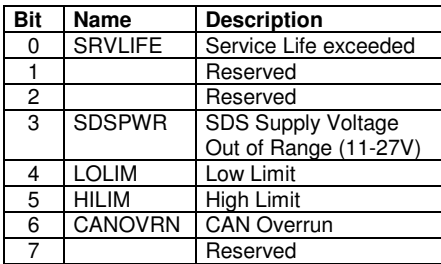

SDS host controllers are equipped to receive a diagnostic event, then automatically obtain the information from the **Diagnostic Register (attribute 9)**. Consult the documentation for the host controller being used to determine how errors are handled.

#### **BUSOFF**

The CAN controller on the BusBlock module counts error messages. Every error message increments a counter by 8, every good message decrements the counter by 1. If the counter reaches 128 then the module will go BUSOFF, and will need to be reset by the host controller.

#### **EPRM**

The EPRM error will occur when the microprocessor on the BusBlock module is unable to read or write EEPROM.

#### **SRVLIFE**

BusBlock modules are equipped with two attribute settings for managing the service life of the module. The first, **Service Time (attribute 63)** is the number of hours the module has been in operation. The second, **Service Life (attribute 64)** is set by the user, and is the number of service hours before the unit requires maintenance and/or replacement. When the Service Time value reaches the Service Life setting then an SRVLIFE diagnostic is transmitted.

#### **SDSPWR**

This diagnostic is set when SDS bus voltage falls below the required level of 11 VDC.

#### **LOLIM**

A LOLIM diagnostic is generated when the scaled input value is at or below the Low Limit set in attribute 69.

#### **HILIM**

A HILIM diagnostic is generated when the scaled input value is at or above the High Limit set in attribute 71.

#### **CANOVRN**

The CAN Overrun error is generated when the buffer is overloaded. Check the SDS bus for bad devices or poor connections.

#### **Attribute 54 – CAN Error Status Codes**

- 0 No error
- 1 Stuff error
- 2 Form error
- 3 Acknowledgement error
- 4 Bit recessive error
- 5 Bit dominant error
- 6 CRC error
- 7 reserved

# **BusBlock Frequency Input Module**

**for the Smart Distributed System**

# nation Solutions

 $\overline{a}$ 

# **BusBlock Frequency Input Module**

**for the Smart Distributed System**

### BBK-4054-6 **Page 7** Page 7 **TECHNICAL DATA**

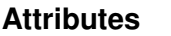

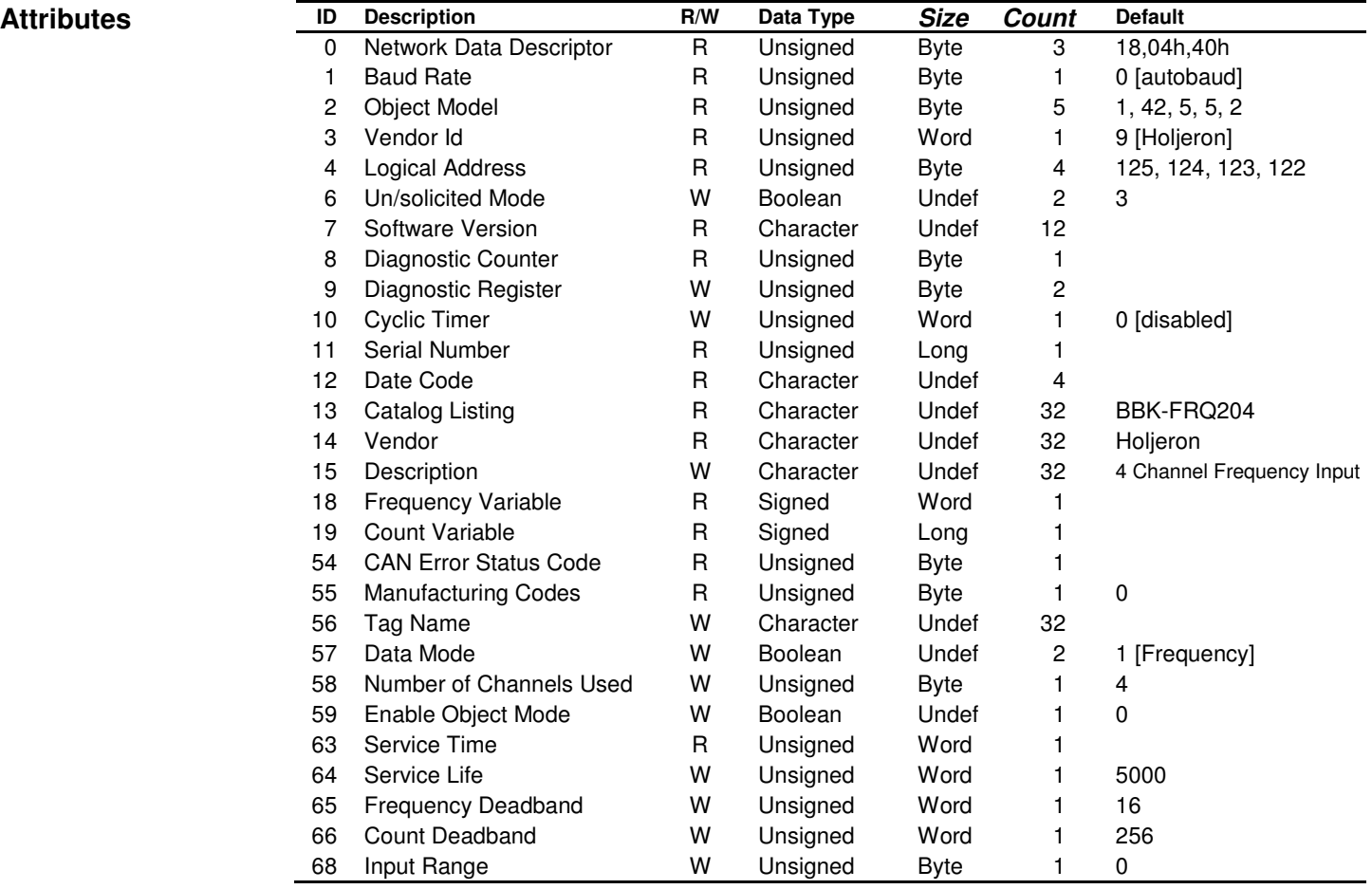

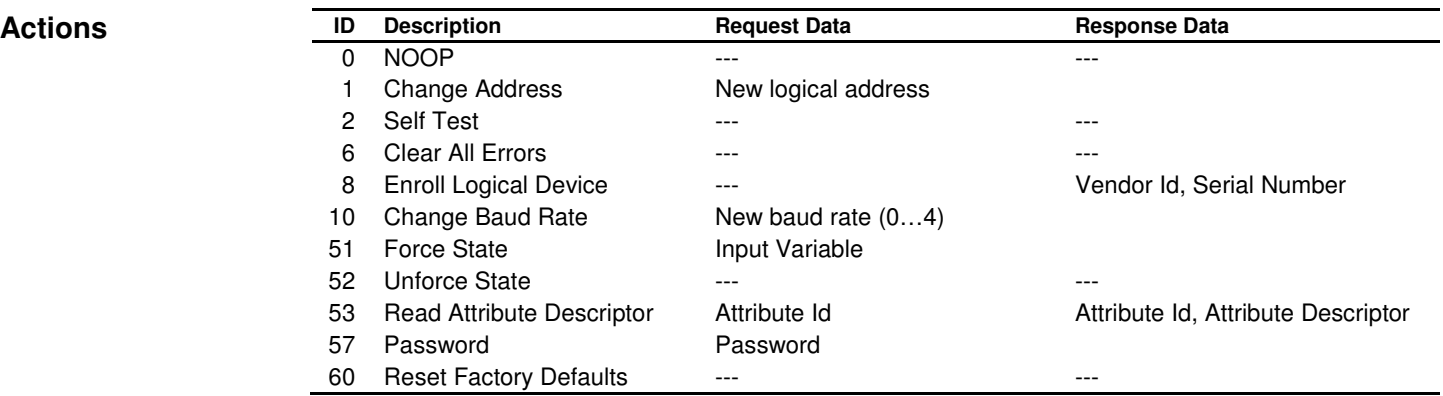

#### **Events**

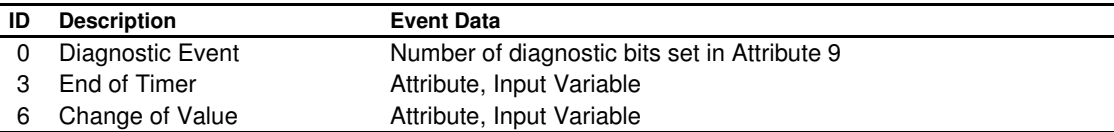

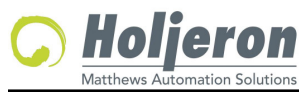

BBK-4054-6 Page 8 **TECHNICAL DATA**

## **Legacy LED Diagnostic Indicator Patterns**

 $\overline{a}$ 

**Second Generation (Rev 2 – Rev 5)** 

- **Second Generation modules have Red-Green LEDs for all indicators.** 

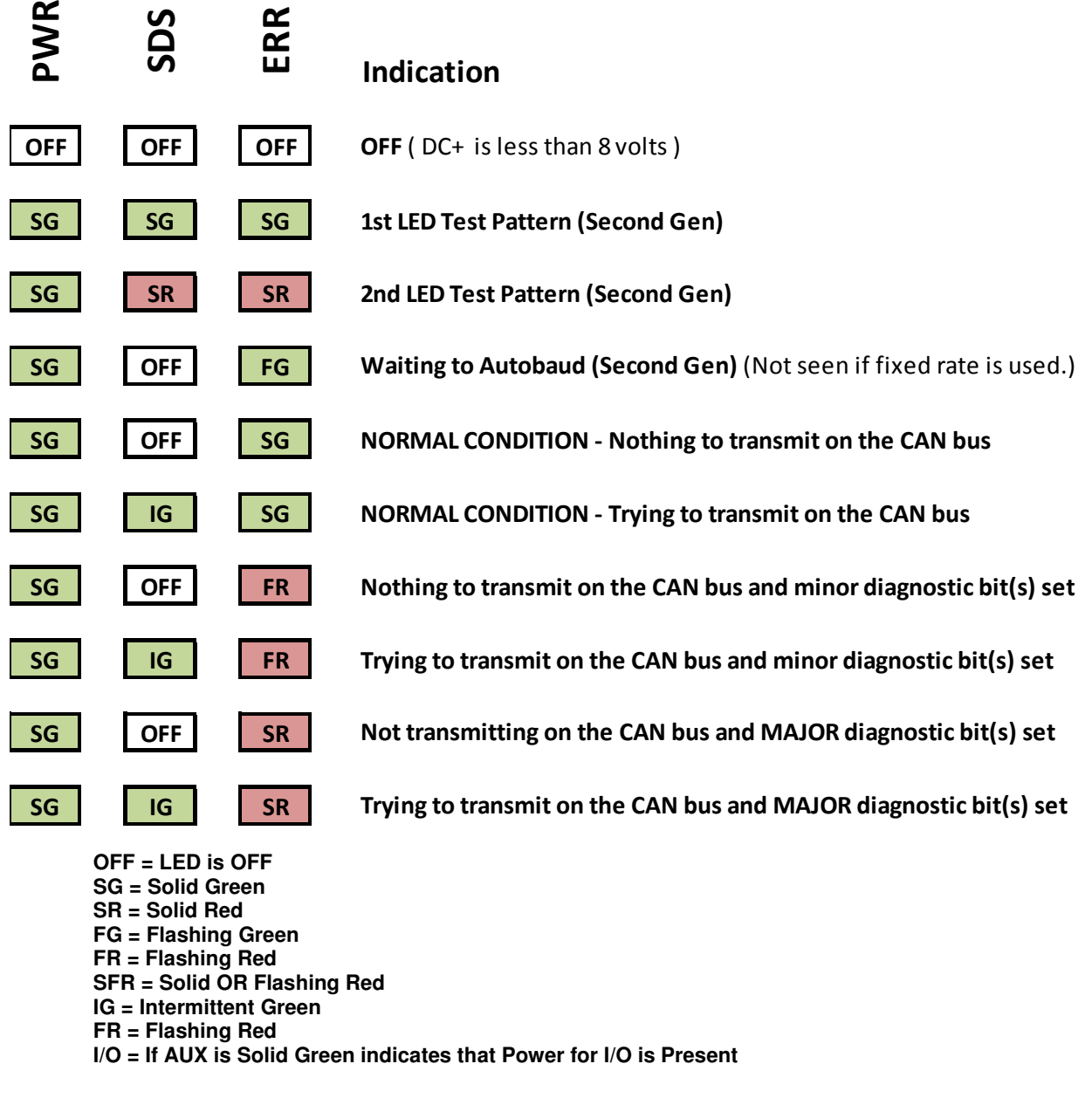

**SG = Solid Green SR = Solid Red FG = Flashing Green FR = Flashing Red SFR = Solid OR Flashing Red IG = Intermittent Green FR = Flashing Red I/O = If AUX is Solid Green indicates that Power for I/O is Present** 

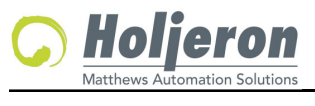

BBK-4054-6 Page 9 **TECHNICAL DATA**

## **Legacy LED Diagnostic Indicator Patterns**

#### **First Generation – (Rev 0 - Rev 1)**

- **First Generation modules have Green LEDs for PWR, SDS, and AUX and Red LED's for ERR indication.** 

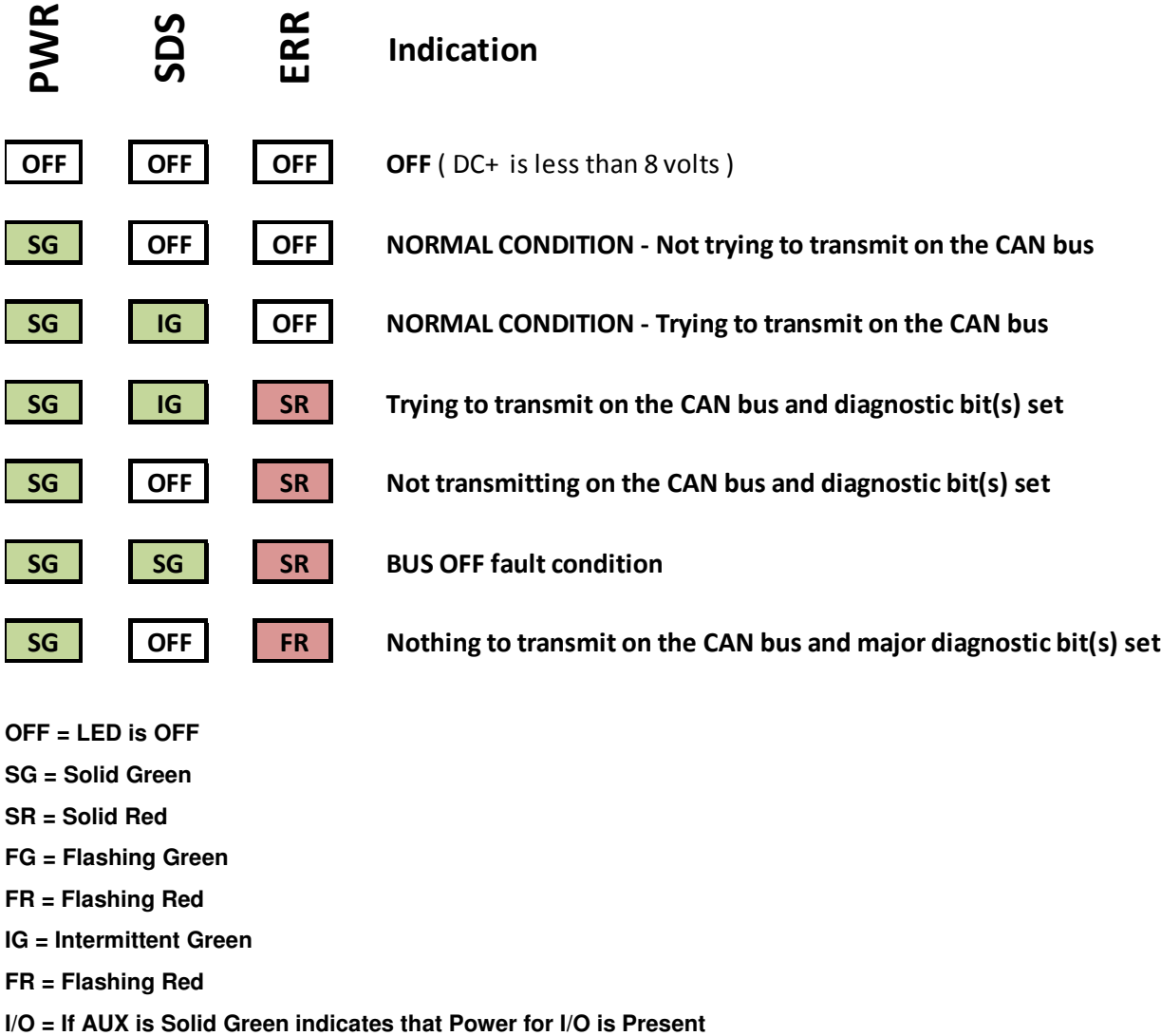

- **OFF = LED is OFF**
- **SG = Solid Green**
- **SR = Solid Red**
- **FG = Flashing Green**
- **FR = Flashing Red**
- **IG = Intermittent Green**
- **FR = Flashing Red**
-